メールアドレス登録・変更方法

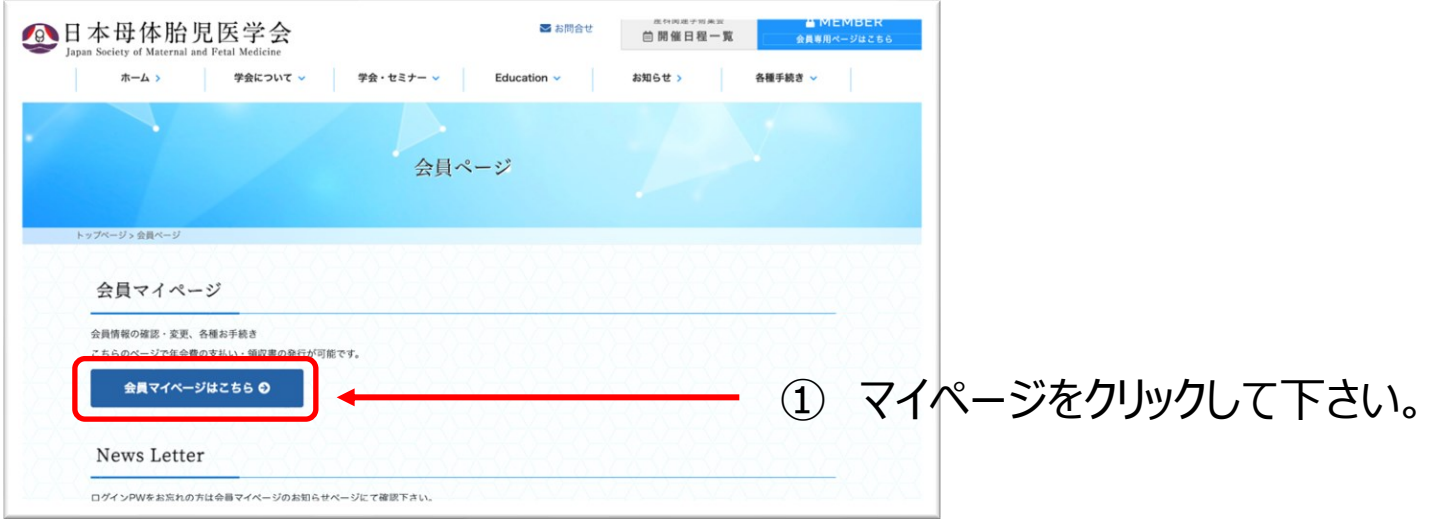

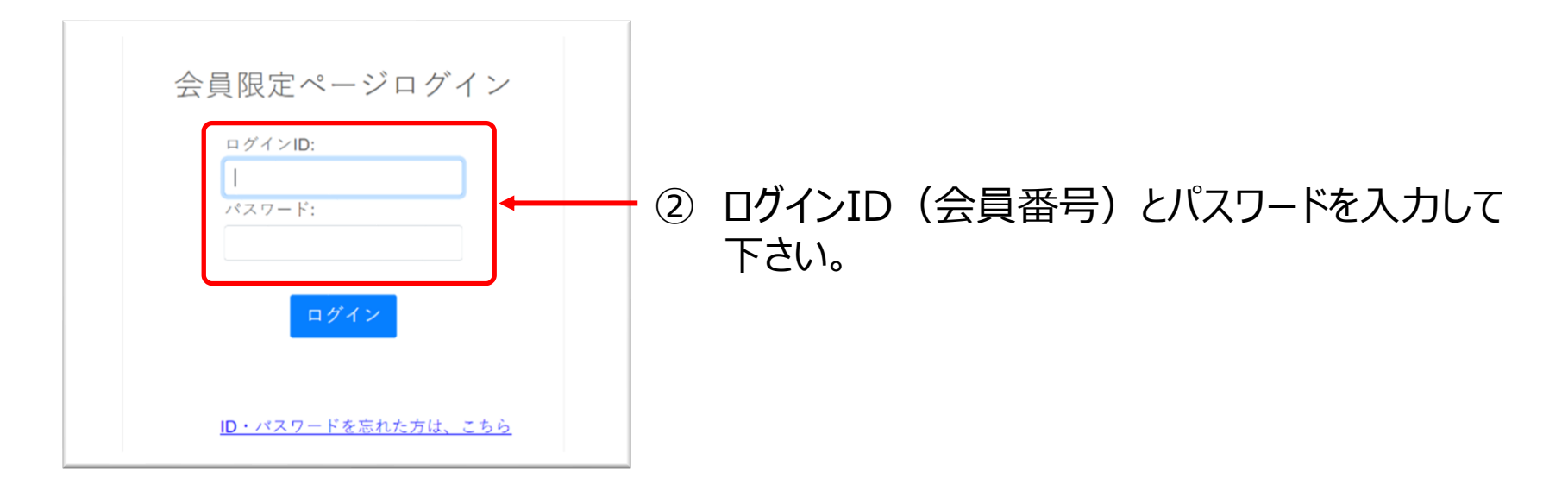

「会員メニュー」をクリックして下さい。

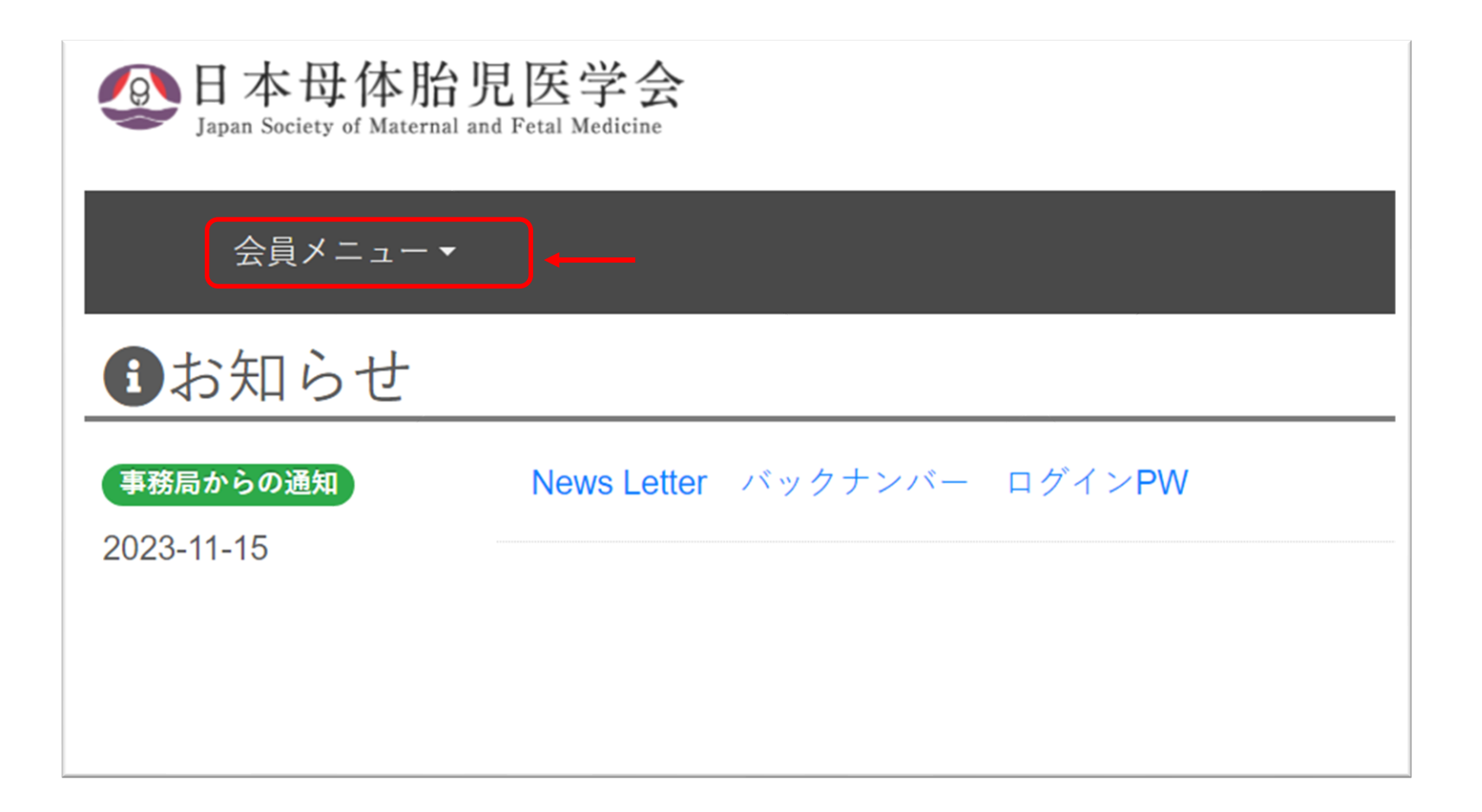

「登録情報変更」を選択して下さい。

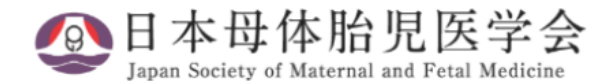

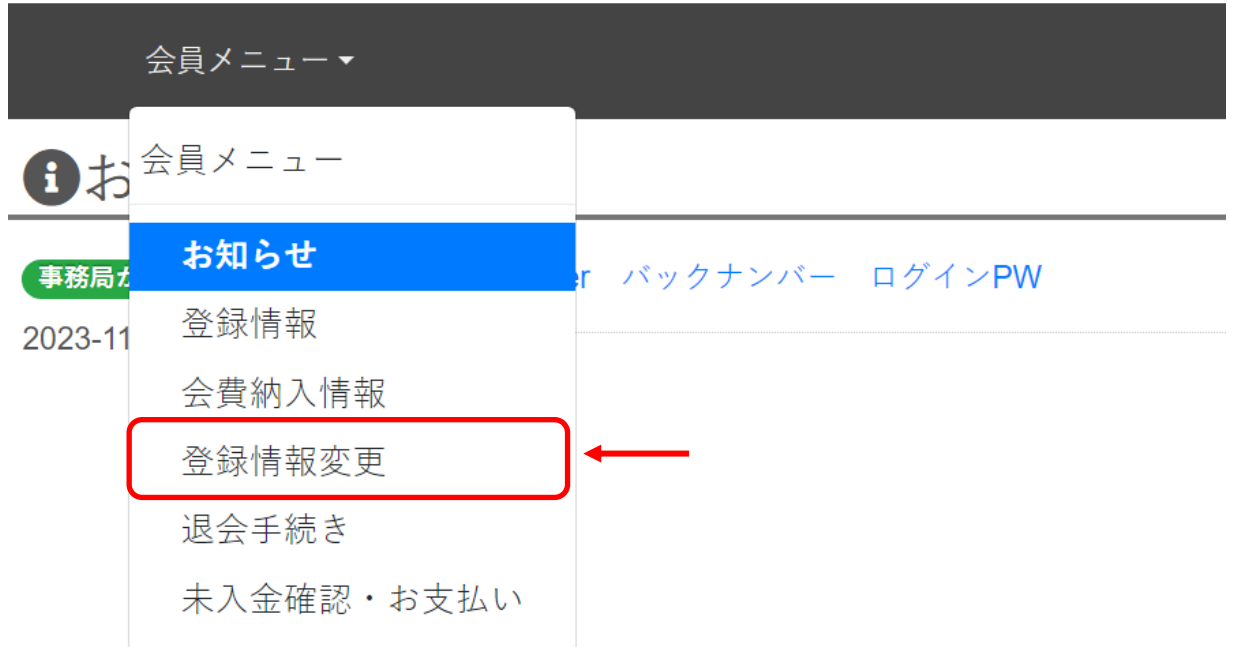

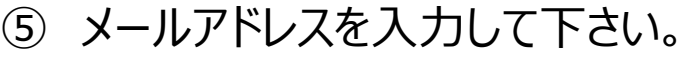

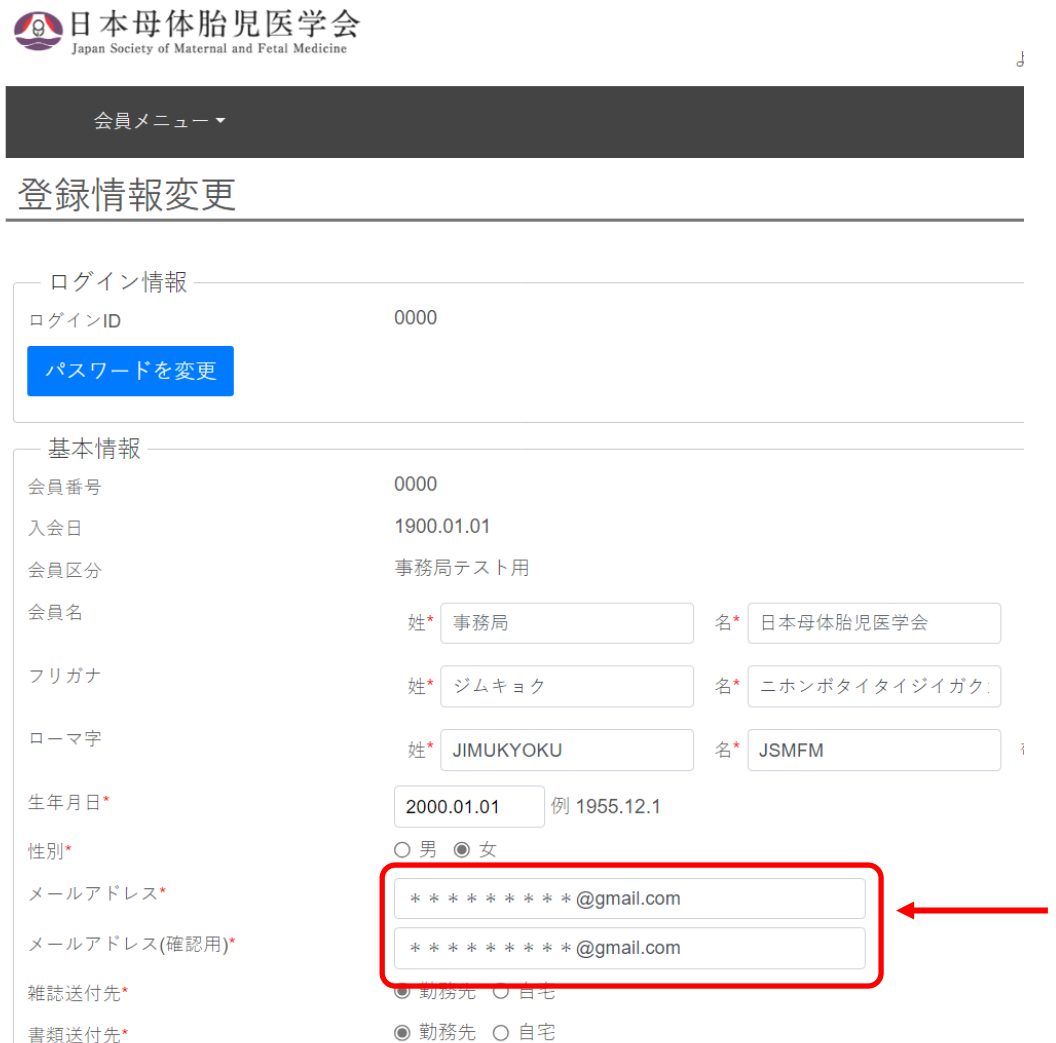

## ⑥ 一番下の「登録」とクリックして下さい。 登録の変更が完了すると「登録情報を変更致しました。」と以下の画面に切替わります。

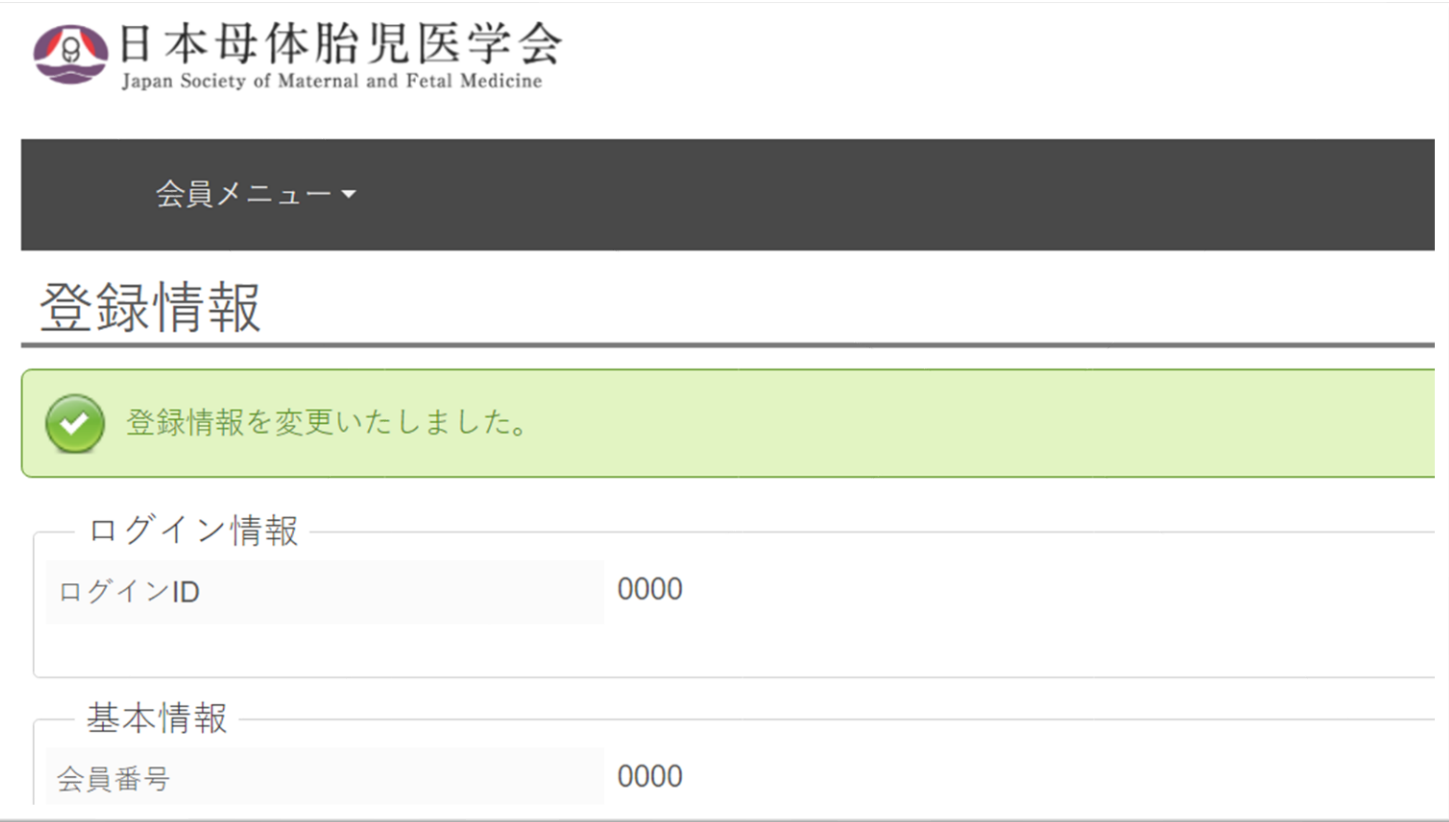